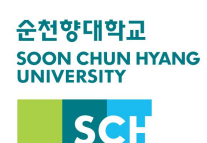

## **등록금 0원 납부 안내**

 **학교에서는 임의 등록 처리 시 발생하는 문제로 인해, 반드시 학생이 0원 등록 처 리해야합니다. ex) 등록의사가 없는 학생이 등록처리되어 학기 종료 후 학사경고처리**

## $\bullet$  신한은행

-신한은행 접속하여 로그인 후 상단 메뉴 공과금/법원의 대학등록금 클릭

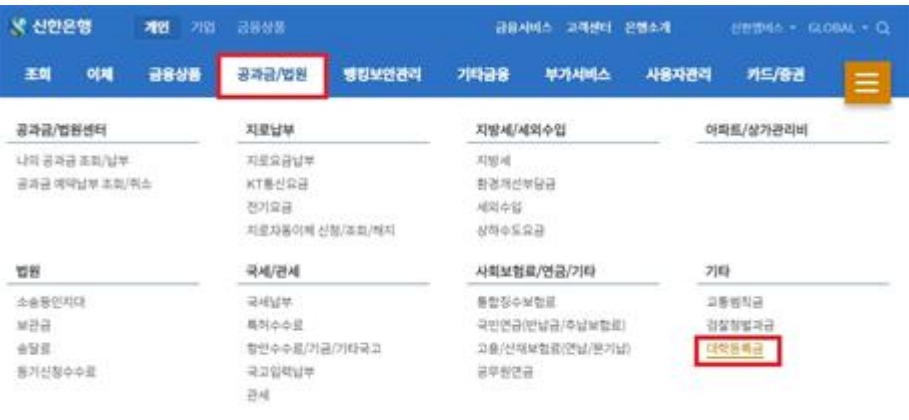

 $\bullet$  농협

- 농협은행 접속하여 로그인 후 상단 메뉴 공과금의 대학등록금납부 클릭

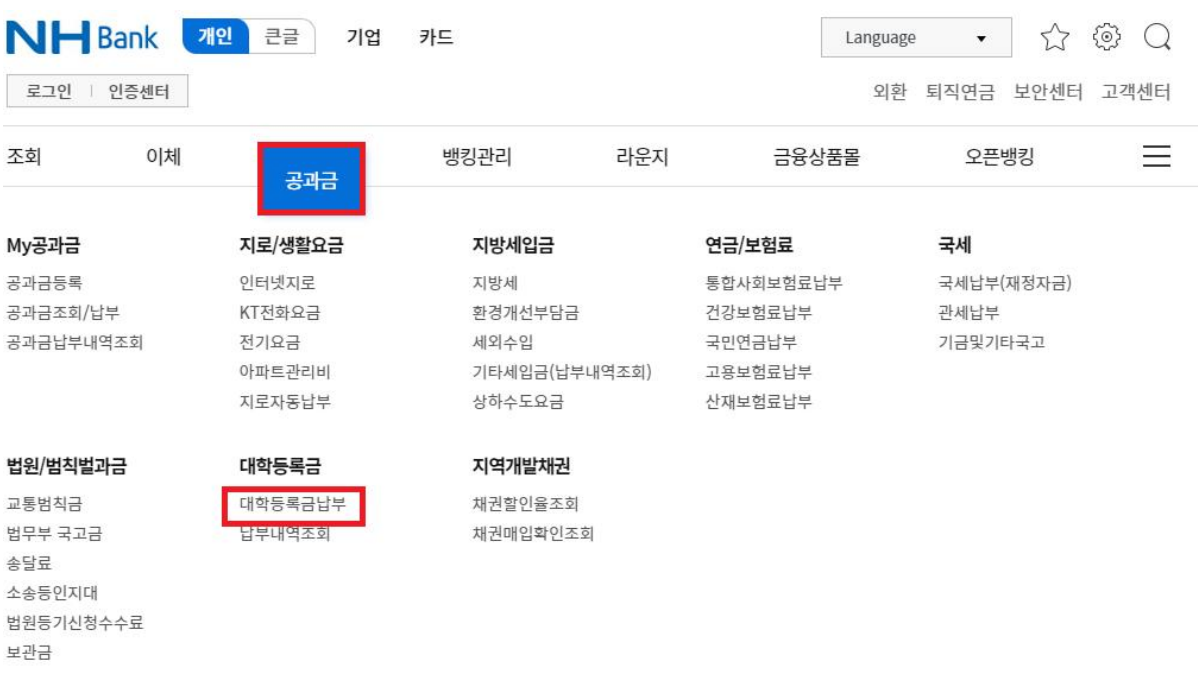

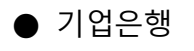

- 기업은행 접속하여 로그인 후 상단 메뉴 공과금의 대학등록금납부 클릭

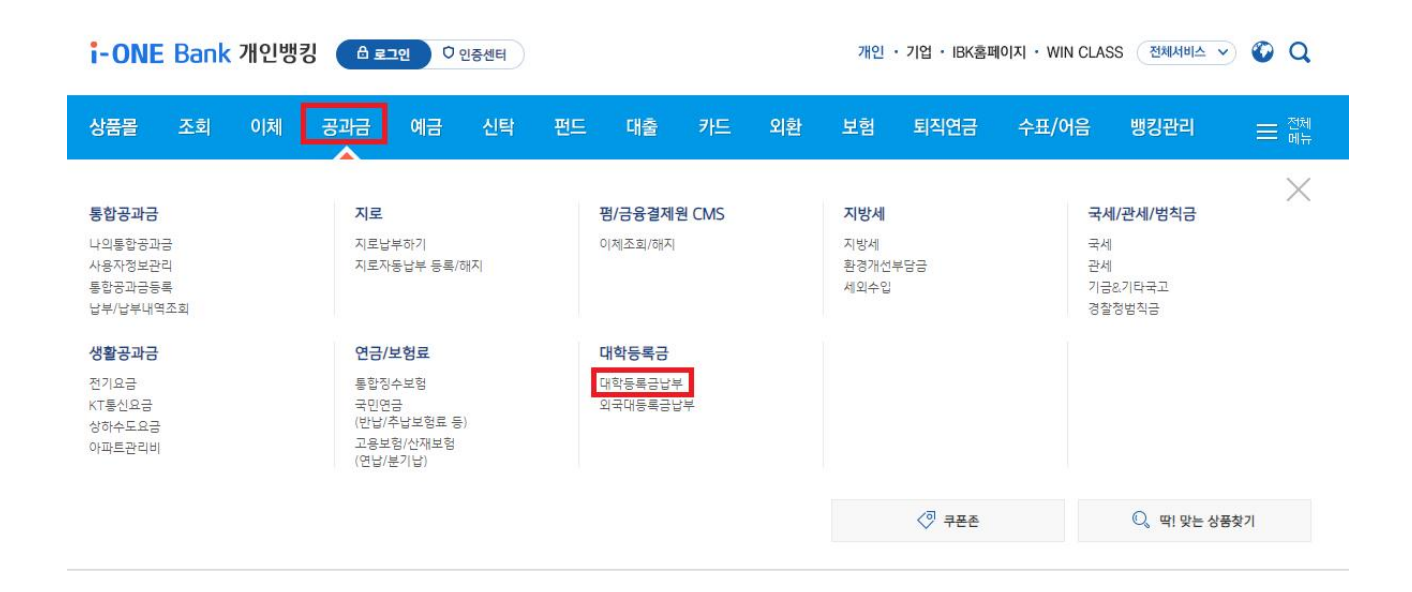